# Cheatography

### OSX Keyboard Shortcuts Cheat Sheet by [frenya](http://www.cheatography.com/frenya/) via [cheatography.com/25922/cs/18785/](http://www.cheatography.com/frenya/cheat-sheets/osx-keyboard-shortcuts)

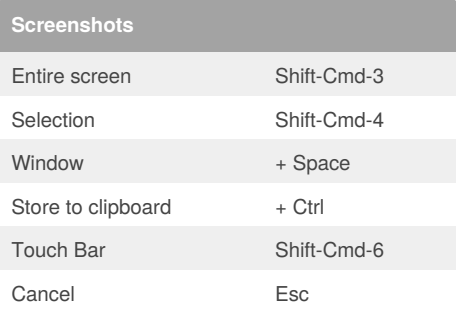

Find the screenshot as a "Screen Shot date at time.png". file on your desktop

To exclude the window's shadow from the screenshot, press and hold the Option  $(\sim)$  key while you click

On Mojave, just press Shift-Cmd-5 (Screenshot app). Earlier versions of OSX have the Grap app.

## **Clever OSX hotkeys (copy)**

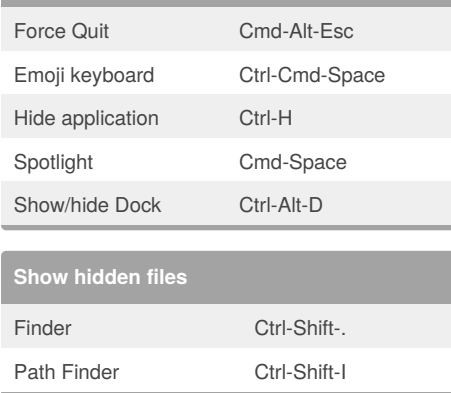

#### **Oth**

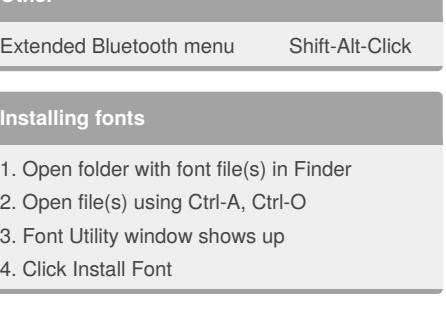

By **frenya**

[cheatography.com/frenya/](http://www.cheatography.com/frenya/)

### Not published yet. Last updated 26th February, 2019. Page 1 of 1.

Sponsored by **Readability-Score.com** Measure your website readability! <https://readability-score.com>